## **How to get complete XML from XLS when records are more than 65,536 ?**

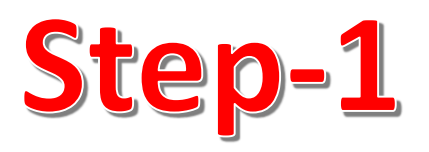

#### **Keep note of total Records in XLS**

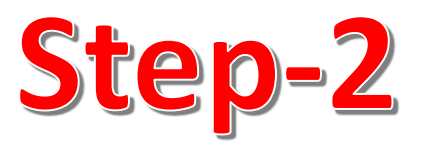

### **Re-size XLS table such that record count is less than 65,536**

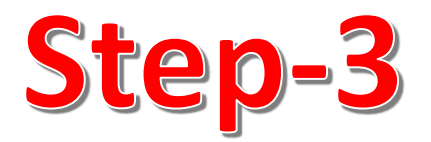

#### **Export the new table into XML as the first XML**

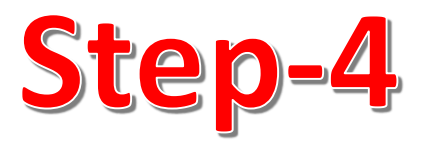

### **Delete the selected rows and re-size the table again to select new rows**

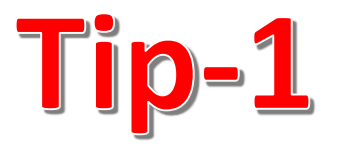

# **The table can't have zero rows, so it will always keep the first row. Need to first re-size and then delete the empty row**

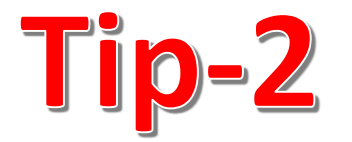

### **Keep the rows count different for each XML for better verification**

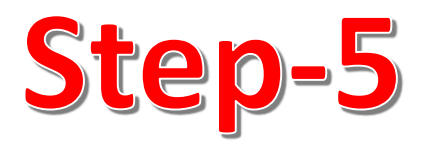

### **Continue the process until all XMLs are generated**

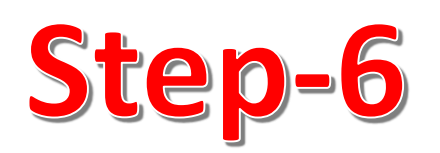

# **To create the final merged XML, open a new file in Notepad++ or any other good code editor**

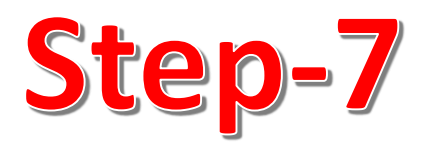

# **Copy all the generated XMLs in the new final XML as it is one after the other**

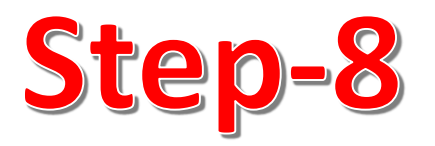

# **Copy the last closing tag in the final XML and search and replace it all with empty string, then paste it back to the end of file**

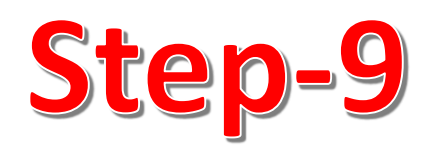

# **Copy the header tag and replace it all with empty string in the final file and then paste it back to the top of file**

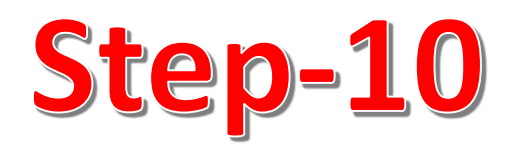

# **Check the total count of the corresponding report tag should match with the records count in original XLS**